**Пошаговый алгоритм действий субъектов хозяйствования при осуществлении маркировки остатков товаров, подлежащих маркировке средствами идентификации** 

## **Раздел I. Регистрация в системе маркировки**

Для регистрации в государственной информационной системе маркировки товаров унифицированными контрольными знаками или средствами идентификации ГИС «Электронный знак» (далее – система маркировки) субъекту хозяйствования необходимо:

быть зарегистрированным в системе автоматической идентификации ГС1 Беларуси (иметь международный идентификационный номер участника хозяйственной операции (глобальный номер расположения – Global Location Number (GLN), присваиваемые системой автоматической идентификации ГС1 Беларуси);

ознакомиться с публичным договором и регламентом функционирования ГИС «Электронный знак», опубликованным на сайте оператора системы маркировки (далее – оператор) по адресу в сети Интернет [https://datamark.by](https://datamark.by/) (раздел Инструкции и документация);

заполнить и направить оператору заявку на регистрацию (далее – заявка);

*Справочно. Заявка заполняется следующим образом:* 

*заполняется электронная форма заявки в разделе на сайте оператора «Регистрация»;*

*сканы документов (свидетельство о государственной регистрации, сертификат о получении GLN) необходимо прикрепить к электронной форме заявки;*

*отправить заявку;*

получить от оператора на адрес электронной почты, указанный в заявке, письмо-уведомление о регистрации в системе маркировки, реквизиты доступа и инструкцию пользователя личного кабинета.

## **Раздел II. Проведение инвентаризации**

Проводится инвентаризация образовавшихся остатков товаров и составляется инвентаризационная опись (в сроки согласно пункту 2 приложения).

Инвентаризационная опись составляется в произвольной форме и должна содержать:

дату и номер инвентаризационной описи;

наименования товаров;

количество товаров.

Не позднее дня, следующего за днем составления инвентаризационной описи (в срок согласно пункту 4 приложения) в систему маркировки передаются:

дата, номер инвентаризационной описи;

общее количество остатков товаров по инвентаризационной описи.

*Справочно. В ГИС «Электронный знак» субъект хозяйствования выполняет операцию инвентаризации остатков товара.*

*В кабинете участника оборота товаров, руководствуясь инструкцией пользователя, субъект хозяйствования выбирает пункт меню «Инвентаризация», указывает данные по каждой инвентаризационной описи (дату, номер, количество товаров) и передает их в систему маркировки.* 

*Переданные в систему маркировки данные изменению, удалению не подлежат.*

По результатам инвентаризации устанавливается:

- на товар нанесены средства идентификации российского образца;

- на товаре отсутствуют средства идентификации.

С даты введения маркировки товаров (пункт 1 приложения) хранение остатков товаров без маркировки средствами идентификации разрешается до сроков, указанных в пункте 7 приложения, при наличии в месте хранения инвентаризационной описи либо ее копии, заверенной субъектом хозяйствования, осуществляющим производство, оптовую и (или) розничную торговлю такими товарами, и при условии передачи в систему маркировки сведений о проведении инвентаризации (пункт 4 приложения).

## **Раздел III. Действия при наличии остатков товаров с нанесенными средствами идентификации российского образца**

Если на товар нанесены **средства идентификации российского образца,** то субъект хозяйствования вправе выбрать один из следующих вариантов:

1 вариант.

Остатки товаров не перемаркировываются. Для этого необходимо:

передать в систему маркировки код маркировки российского образца и наименование товара (информация передается в составе и сроки согласно пункту 6 приложения);

*Справочно. В ГИС «Электронный знак» субъект хозяйствования выполняет операцию маркировки остатков товара.*

*В кабинете участника оборота товаров, руководствуясь инструкцией пользователя, субъект хозяйствования выбирает пункт* 

*меню «Отчет о маркировке» режим Остатки, указывает товарную группу «Обувь» (например), коды маркировки российского образца и комментарий (наименование и (или) иной произвольный текст для визуальной идентификации маркированного товара).*

- по результатам обработки полученной информации оператор подтверждает наличие в системе маркировки информации о нанесенных на такие товары средствах идентификации;

*Справочно. Информация о подтверждении наличия в системе маркировки сведений о нанесенных на товары средствах идентификации предоставляется по результатам обработки операции маркировки остатков товара (указывается количество успешно обработанных кодов маркировки).* 

*Успешно обработанным кодам маркировки российского образца в ГИС «Электронный знак» устанавливается статус «Введен в оборот в РБ».*

После получения такого подтверждения остатки товара признаются маркированными, **оборот** на территории Республики Беларусь остатков таких товаров **осуществляется с использованием электронных накладных**;

2 вариант.

Остатки товаров маркируются средствами идентификации белорусского образца (см. раздел IV), в том числе в случае, если оператор не подтверждает наличие в системе маркировки информации о нанесенных на такие товары средствах идентификации;

*Справочно. Информация об отсутствии в системе маркировки сведений о нанесенных на товары средствах идентификации предоставляется по результатам обработки операции маркировки остатков товаров (указывается количество неуспешно обработанных кодов маркировки российского образца - количество кодов маркировки, по которым в ГИС «Электронный знак» не установлен статус «Введен в оборот в РБ») и предоставляется возможность получения их перечня для осуществления маркировки.* 

## **Раздел IV Действия при осуществлении маркировки остатков товаров средствами идентификации белорусского образца**

Субъекты хозяйствования определяют, где будут реализовывать остатки таких товаров.

1. Реализация на территории Республики Беларусь:

2. Предполагается реализация за пределы Республики Беларусь на территории других государств-членов Евразийского экономического союза (далее – ЕАЭС).

1.1. При реализации остатков товаров только **на территории Республики Беларусь (упрощенный порядок)**:

приобретают у оператора коды маркировки или средства идентификации на защищенных материальных носителях, вносят в систему маркировки информацию о наименовании товара и его количестве (пункт 3 приложения);

*Справочно. Для приобретения кодов маркировки, внесения информации в систему маркировки субъект хозяйствования в ГИС «Электронный знак» выполняет операцию заказа кодов маркировки для маркируемой группы товаров, например для обуви выбирает группу «Остатки. Обувные товары»(GTIN 04814130000030).*

*В кабинете участника оборота товаров, руководствуясь инструкцией пользователя, субъект хозяйствования выбирает пункт меню «Товары», группу «Остатки. Обувные товары» (например), выполняет операцию «Заказать коды» и указывает необходимое количество кодов маркировки. В списке заказов субъект хозяйствования скачивает файл, содержащий массив кодов маркировки для формирования средств идентификации.*

*Для приобретения средств идентификации на защищенных материальных носителях субъект хозяйствования обращается к оператору, заключает договор с оператором, указывает сведения о необходимом количестве средств идентификации, вносит оплату и в срок согласно договору с оператором получает изготовленные средства идентификации на защищенных материальных носителях.* 

приобретают у оператора знаки защиты (при необходимости);

*Справочно. Для приобретения знаков защиты субъект хозяйствования обращается в пункт реализации РУП «Издательство «Белбланкавыд», сообщает о потребности (необходимом количестве знаков защиты), после оплаты стоимости в согласованный срок получает знаки защиты.*

наносят на остатки товаров средства идентификации (при необходимости и знаки защиты);

вносят в систему маркировки информацию о нанесенных средствах идентификации (пункт 5 приложения);

*Справочно. Для передачи в систему маркировки информации о нанесенных средствах идентификации субъект хозяйствования в ГИС «Электронный знак» выполняет операцию маркировки остатков товаров.* 

*В кабинете участника оборота товаров, руководствуясь инструкцией пользователя, субъект хозяйствования выбирает пункт меню «Отчет о маркировке» режим Остатки, указывает товарную группу «Обувь» (например), код маркировки, комментарий (наименование и (или) иной произвольный текст для визуальной идентификации маркированного товара), сведения о примененном при маркировке способе защиты средства идентификации (выбирает один из возможных вариантов: использование знака защиты или использование защищенного материального носителя или без защиты), отправляет отчет, анализирует результат его обработки.* 

*Успешно обработанным кодам маркировки в ГИС «Электронный знак» устанавливается статус «Введен в оборот в РБ», по неуспешно обработанным кодам маркировки субъектом хозяйствования* 

*устраняется причина и передаются сведения в систему маркировки повторно (при необходимости).*

Оборот остатков товаров без применения защищенных материальных носителей или знаков защиты осуществляется с использованием электронных накладных.

1.2 При намерении реализовывать остатки товаров **за пределы Республики Беларусь** в государства-члены ЕАЭС:

регистрируются в системе автоматической идентификации ГС1 Беларуси (при отсутствии регистрации);

*Справочно.* 

*Для регистрации в системе автоматической идентификации ГС1 Беларуси и присвоения GLN необходимо перейти на сайт [gln.by](http://gs1by.by/%d0%bf%d0%be%d0%bb%d1%83%d1%87%d0%b5%d0%bd%d0%b8%d0%b5-%d0%bd%d0%be%d0%bc%d0%b5%d1%80%d0%b0-gln/) и пройти алгоритм регистрации номера GLN, который представит пошаговый порядок действий в соответствии с потребностями организации.*

вносят обязательную информацию о товарах в межведомственную распределенную информационную систему «Банк данных электронных паспортов товаров» (далее – ePASS) согласно приложению 1 к постановлению Министерства по налогам и сборам Республики Беларусь от 03.05.2021 № 17 «О реализации Указа Президента Республики Беларусь от 10 июня 2011 г. № 243» путем обращения в ГП «Центр систем идентификации»;

*Справочно.* 

*1. По ранее зарегистрированным в ePASS товарам субъекты хозяйствования дополняют имеющиеся электронные паспорта товаров сведениями, входящими в состав обязательной информации (при их отсутствии). Указанные дополнения возможно осуществить в автоматизированном режиме путем направления [«Форма письма](http://ids.by/images/stories/downloadable/uslugi/%D0%A4%D0%BE%D1%80%D0%BC%D0%B0%20%D0%97%D0%B0%D1%8F%D0%B2%D0%BA%D0%B8%20%D0%BD%D0%B0%20%D0%B8%D0%BD%D0%B8%D1%86%D0%B8%D0%B8%D1%80%D0%BE%D0%B2%D0%B0%D0%BD%D0%B8%D0%B5%20%D0%BF%D1%80%D0%BE%D1%86%D0%B5%D0%B4%D1%83%D1%80%D1%8B%20%D0%B0%D0%B2%D1%82%D0%BE%D0%BC%D0%B0%D1%82%D0%B8%D0%B7%D0%B8%D1%80%D0%BE%D0%B2%D0%B0%D0%BD%D0%BD%D0%BE%D0%B3%D0%BE%20%D0%B2%D0%BD%D0%B5%D1%81%D0%B5%D0%BD%D0%B8%D1%8F%20%D0%B8%D0%B7%D0%BC%D0%B5%D0%BD%D0%B5%D0%BD%D0%B8%D0%B9%20GTIN%20%D0%B2%20%D0%94%D0%A8%D0%9A%20%D0%B8%20ePASS.doc?v=8)[заявки\)](http://ids.by/images/stories/downloadable/uslugi/%D0%A4%D0%BE%D1%80%D0%BC%D0%B0%20%D0%97%D0%B0%D1%8F%D0%B2%D0%BA%D0%B8%20%D0%BD%D0%B0%20%D0%B8%D0%BD%D0%B8%D1%86%D0%B8%D0%B8%D1%80%D0%BE%D0%B2%D0%B0%D0%BD%D0%B8%D0%B5%20%D0%BF%D1%80%D0%BE%D1%86%D0%B5%D0%B4%D1%83%D1%80%D1%8B%20%D0%B0%D0%B2%D1%82%D0%BE%D0%BC%D0%B0%D1%82%D0%B8%D0%B7%D0%B8%D1%80%D0%BE%D0%B2%D0%B0%D0%BD%D0%BD%D0%BE%D0%B3%D0%BE%20%D0%B2%D0%BD%D0%B5%D1%81%D0%B5%D0%BD%D0%B8%D1%8F%20%D0%B8%D0%B7%D0%BC%D0%B5%D0%BD%D0%B5%D0%BD%D0%B8%D0%B9%20GTIN%20%D0%B2%20%D0%94%D0%A8%D0%9A%20%D0%B8%20ePASS.doc?v=8). Отсканированные формы заполненных писем-заявок, отправляются на электронную почту службы поддержки ePASS support\_epass@ids.by. Далее субъект хозяйствования следует инструкциям службы поддержки ePASS.*

*2. Для создания электронных паспортов товаров (при их отсутствии в ePASS), отвечающих составу обязательной информации, субъект хозяйствования заполняет и отправляет в ГП «Центр систем идентификации» заявку.*

*Формы заявок, инструкции по их заполнению, примеры заполнения для производимых и импортируемых товаров, адреса электронной почты для отправки заявок размещены на сайте ГП «Центр систем идентификации» в разделе «Услуги», подразделе «Присвоение штрихкодов»:*

*а) по производимым и импортным товарам, не имеющим идентификационных номеров GTIN, применяются заявки по формам ZO-F03..*

*б) по ввозимым в Республику Беларусь товарам, имеющим иностранные идентификационные номера GTIN (префикс не 481) применяются заявки по формам ZO-F04..*

*На сайте ГП «Центр систем идентификации» в разделе «Услуги», подразделе «Присвоение штрихкодов» размещены памятки для субъектов хозяйствования по подготовке электронных паспортов маркируемой [обуви,](https://ids.by/images/stories/downloadable/uslugi/%D0%9F%D0%B0%D0%BC%D1%8F%D1%82%D0%BA%D0%B0%20%D0%BF%D0%BE%20%D0%BF%D0%BE%D0%B4%D0%B3%D0%BE%D1%82%D0%BE%D0%B2%D0%BA%D0%B5%20%D1%8D%D0%BB%D0%B5%D0%BA%D1%82%D1%80%D0%BE%D0%BD%D0%BD%D1%8B%D1%85%20%D0%BF%D0%B0%D1%81%D0%BF%D0%BE%D1%80%D1%82%D0%BE%D0%B2%20%D0%BC%D0%B0%D1%80%D0%BA%D0%B8%D1%80%D1%83%D0%B5%D0%BC%D0%BE%D0%B9%20%D0%BE%D0%B1%D1%83%D0%B2%D0%B8.docx?v=7) [шин и покрышек,](https://ids.by/images/stories/downloadable/uslugi/%D0%9F%D0%B0%D0%BC%D1%8F%D1%82%D0%BA%D0%B0%20%D0%BF%D0%BE%20%D0%BF%D0%BE%D0%B4%D0%B3%D0%BE%D1%82%D0%BE%D0%B2%D0%BA%D0%B5%20%D1%8D%D0%BB%D0%B5%D0%BA%D1%82%D1%80%D0%BE%D0%BD%D0%BD%D1%8B%D1%85%20%D0%BF%D0%B0%D1%81%D0%BF%D0%BE%D1%80%D1%82%D0%BE%D0%B2%20%D0%BC%D0%B0%D1%80%D0%BA%D0%B8%D1%80%D1%83%D0%B5%D0%BC%D1%8B%D1%85%20%D1%88%D0%B8%D0%BD%20%D0%B8%20%D0%BF%D0%BE%D0%BA%D1%80%D1%8B%D1%88%D0%B5%D0%BA.docx?v=7) [товаров легкой промышленности](https://ids.by/images/stories/downloadable/uslugi/%D0%9F%D0%B0%D0%BC%D1%8F%D1%82%D0%BA%D0%B0%20%D0%BF%D0%BE%20%D0%BF%D0%BE%D0%B4%D0%B3%D0%BE%D1%82%D0%BE%D0%B2%D0%BA%D0%B5%20%D1%8D%D0%BB%D0%B5%D0%BA%D1%82%D1%80%D0%BE%D0%BD%D0%BD%D1%8B%D1%85%20%D0%BF%D0%B0%D1%81%D0%BF%D0%BE%D1%80%D1%82%D0%BE%D0%B2%20%D0%BC%D0%B0%D1%80%D0%BA%D0%B8%D1%80%D1%83%D0%B5%D0%BC%D1%8B%D1%85%20%D1%82%D0%BE%D0%B2%D0%B0%D1%80%D0%BE%D0%B2%20%D0%BB%D0%B5%D0%B3%D0%BA%D0%BE%D0%B9%20%D0%BF%D1%80%D0%BE%D0%BC%D1%8B%D1%88%D0%BB%D0%B5%D0%BD%D0%BD%D0%BE%D1%81%D1%82%D0%B8.docx?v=7) и иных товарных групп.*

приобретают у оператора коды маркировки (средства идентификации на защищенных материальных носителях) (пункт 3 приложения);

*Справочно. Для приобретения кодов маркировки субъект хозяйствования в ГИС «Электронный знак» регистрирует GTIN товара, описанного в ePASS (если GTIN ранее не был зарегистрирован иными участниками оборота товаров), выполняет операцию заказа кодов маркировки.* 

*В кабинете участника оборота товаров, руководствуясь инструкцией пользователя, субъект хозяйствования выбирает пункт меню «Товары», товарную группу «Обувь» (например), осуществляет поиск товара в каталоге маркируемых товаров, указав его GTIN.* 

*Для найденной карточки товара выполняет операцию «Заказать коды», указывает вид средства идентификации (Код РБ идентификации обувной продукции, например), необходимое количество кодов маркировки и отправляет заказ в систему маркировки. В списке заказов скачивает файл, содержащий массив кодов маркировки для формирования средств идентификации.*

*При отсутствии карточки товара субъект хозяйствования регистрирует GTIN товара в каталоге маркируемых товаров, выполняет операцию «Добавить через GTIN», вводит значение GTIN (14 цифр, включая впередистоящие нули (при необходимости)) и отправляет запрос в систему маркировки.* 

*При успешной регистрации описание товара будет автоматически получено из ePASS, после чего возможно выполнение операции заказа кодов маркировки.* 

*Для приобретения средств идентификации на защищенных материальных носителях субъект хозяйствования обращается к оператору, заключает с оператором договор, указывает сведения о GTIN товара и необходимом количестве средств идентификации, вносит оплату и в срок согласно договору с оператором получает изготовленные средства идентификации на защищенных материальных носителях.* 

приобретают у оператора знаки защиты (при необходимости);

*Справочно. Для приобретения знаков защиты субъект хозяйствования обращается в пункт реализации РУП «Издательство «Белбланкавыд», сообщает о потребности (необходимом количестве знаков защиты), после оплаты стоимости в согласованный срок получает знаки защиты.*

наносят на остатки товаров средства идентификации (при необходимости и знаки защиты);

вносят в систему маркировки информацию о нанесенных на товар средствах идентификации (пункт 5 приложения);

*Справочно. Для передачи в систему маркировки информации о нанесенных средствах идентификации субъект хозяйствования в ГИС «Электронный знак» выполняет операцию маркировки остатков.* 

*В кабинете участника оборота товаров, руководствуясь инструкцией пользователя, выбирает пункт меню «Отчет о маркировке» режим Остатки, указывает группу «Обувь» (например), код маркировки, комментарий (наименование и (или) иной произвольный текст для визуальной идентификации маркированного товара), сведения о примененном при маркировке способе защиты средства идентификации (выбрать один из возможных вариантов: использование знака защиты или использование защищенного материального носителя, или без защиты), отправляет отчет, анализирует результат обработки.*

*Успешно обработанным кодам маркировки в ГИС «Электронный знак» устанавливается статус «Введен в оборот в РБ», по неуспешно обработанным кодам маркировки субъект хозяйствования устраняет причину и при, необходимости, передает сведения в систему маркировки повторно.*

Приложение

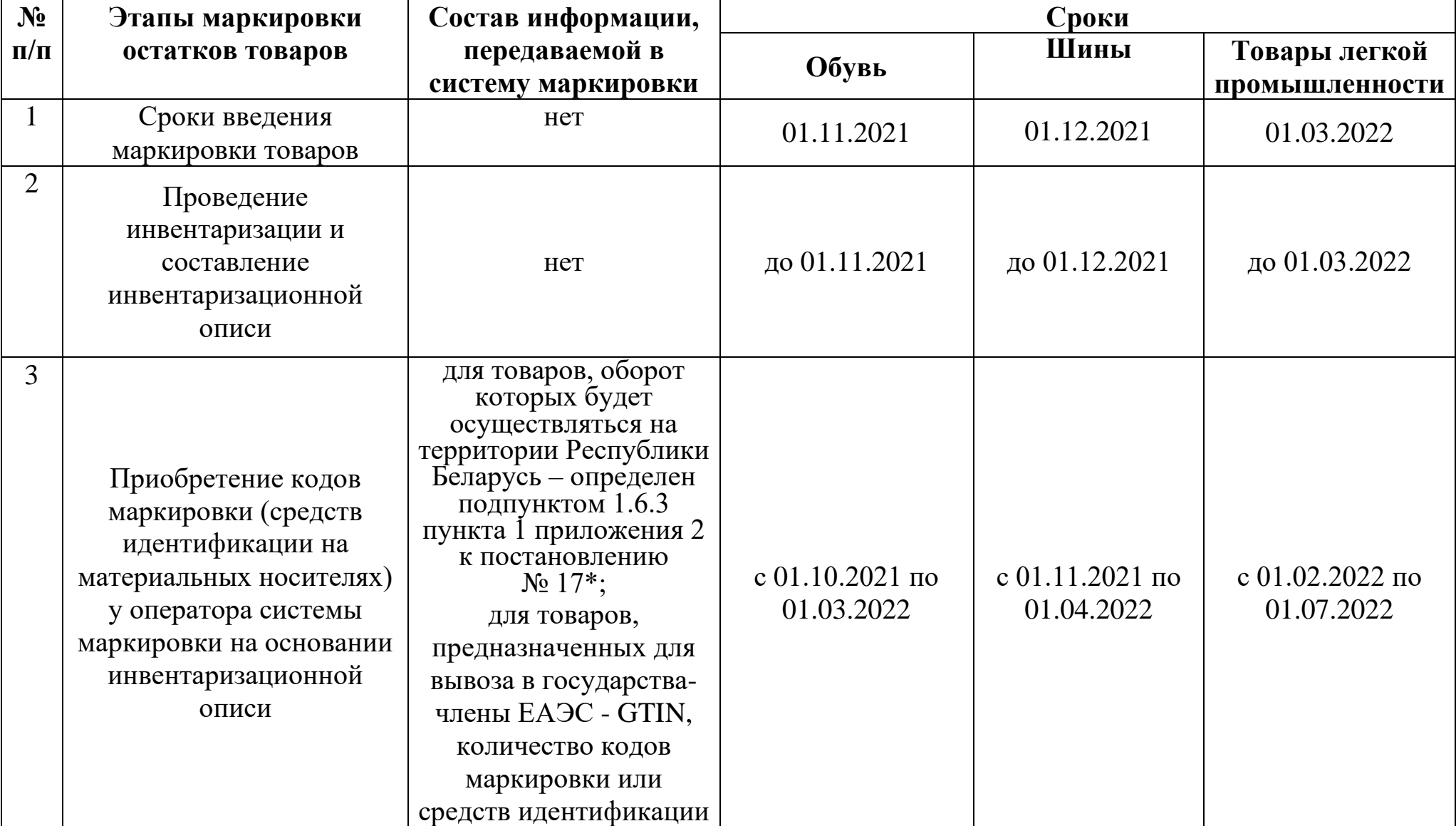

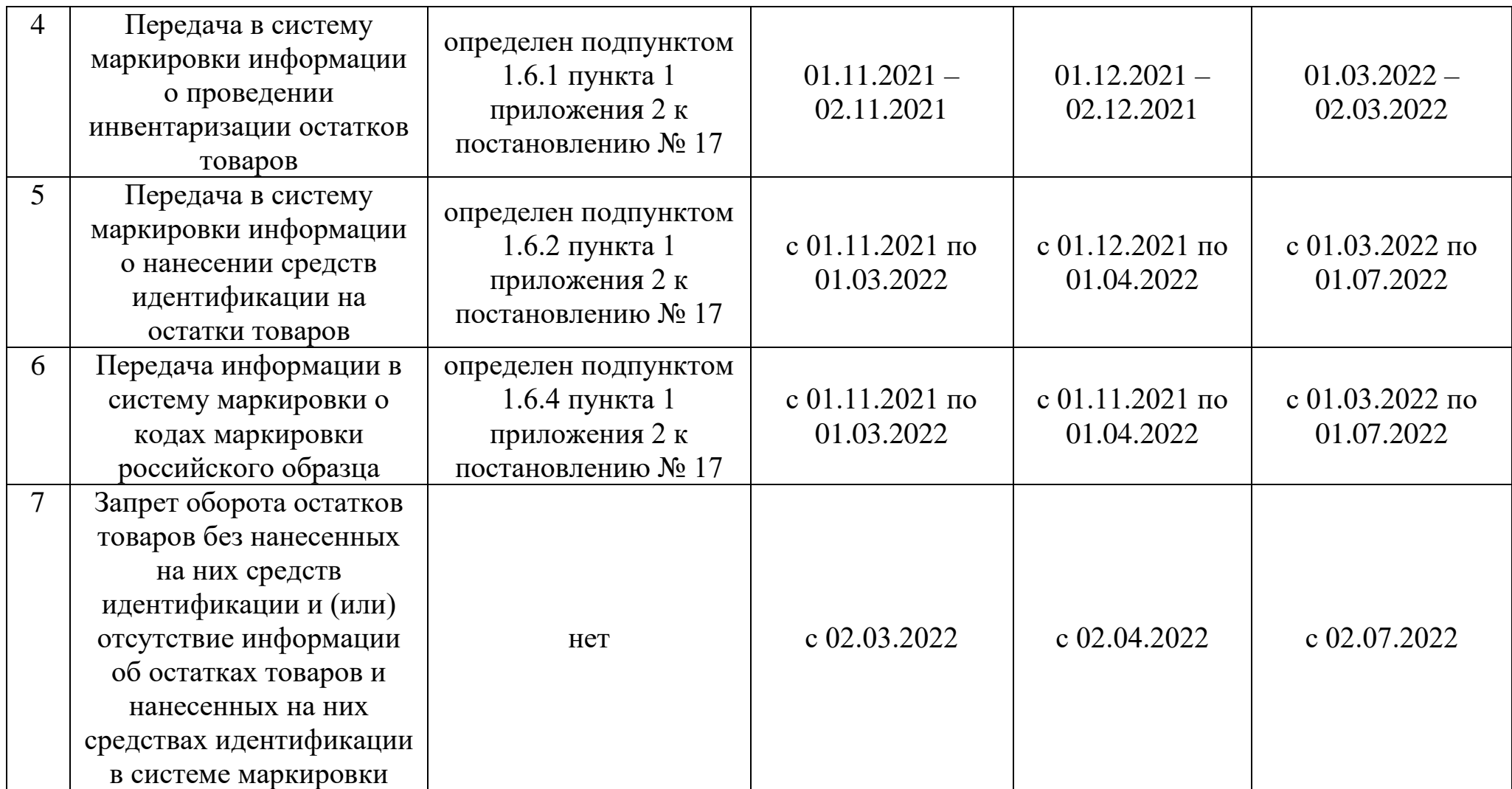

\* постановление Министерства по налогам и сборам Республики Беларусь от 03.05.2021 № 17 «О реализации Указа Президента Республики Беларусь от 10 июня 2011 г. № 243»;